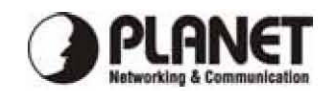

# **KVM-201 / KVM-401 User's Manual**

Thank you for purchasing the KVM-201/KVM-401. With our highly reliable and quality product, user can enjoy countless benefits from using it.

#### **Introduction**

PLANET KVM switches are designed to give you control of multiple computers using just one keyboard, mouse and VGA monitor. They provide more table and rack space in addition to saving the cost of multiple keyboards, mice and monitors. Switch between computers by just pressing a button on the panel or predefined Hot Key on connected keyboard. The KVM Switch series are the perfect choice for home, office, server farm, or testing site where there is a need to manage multiple computers efficiently and easily.

#### **Key Features**

. PS/2 keyboard and mouse controled

- . Supports Microsoft IntelliMouse®, IntelliMouse Explorer®, Logitech NetMouse® or other compatibles
- . Support for DOS, Windows 3.x/95/98/98SE/Me/NT /2000/XP/Server 2003, Unix, Linux
- . Hot-Plugging of PCs for maintenance without powering down the KVM Switch or PCs
- . Push button or hot key control for easy computer selection
- . Plug-and-play, no Windows driver software needed for PS/2 keyboard and PS/2 operation
- . Audible alert for port switching confirmation
- . Auto-Scan mode for quick browsing of all connected PCs
- Keyboard/Mouse state saved and restored when switching ports
- . LED indicators for easy status monitoring

#### **Packet Content**

1 x KVM-201 / KVM-401 1 x User's Manual

#### **Hardware Installation**

- Step 1. Make sure all the connected PC's power supply is turn off. If not, power them off before you proceed with the following steps.
- Step 2. Connect the one set of keyboard, mouse and monitor to console ports on your KVM switch.
- Step 3. Connect each of your computers to the PC port on KVM switch properly. You can use KVM combo cables or individual standard keyboard, mouse and VGA cables for connection. Depending on the cable quality, the maximum cable distance is limited to 5 meters (15.5 feet).
- Step 4. Power on your PCs, KVM switch should be turn on immediately. Please boot up the connected computers. After your computers are boot up the keyboard and mouse will be recognized and now you can begin operating with the KVM switch.

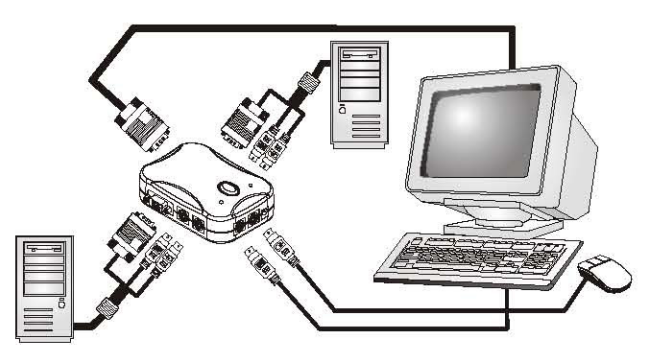

**Note: DO NOT connect the PCs to KVM Switch** while the PCs are still in working states. Otherwise, the PC will be hard to recognize the keyboard and mouse on KVM Switch.

### **Easy Operation**

There are two methods to select a specific computer: using the Select button or a hotkey sequence.

#### **Select button**

The "Select" button on KVM Switch allows you have direct control over KVM switch operation and channel switching. Simply press the button to rotate through to a specific channel. See Quick Reference Sheet

#### **Keyboard hotkeys**

A keyboard hotkey sequence consists of three specific keystrokes: See Quick Reference Sheet

Hotkey sequence = Scroll Lock + Scroll Lock + Command key

Note: The two consecutive "Scroll Lock" keystrokes should be pressed within 2 seconds. Otherwise, the hotkey sequence will not be validated.

Part No.: 2011-F00120-000

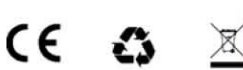

# **Quick Reference Sheet**

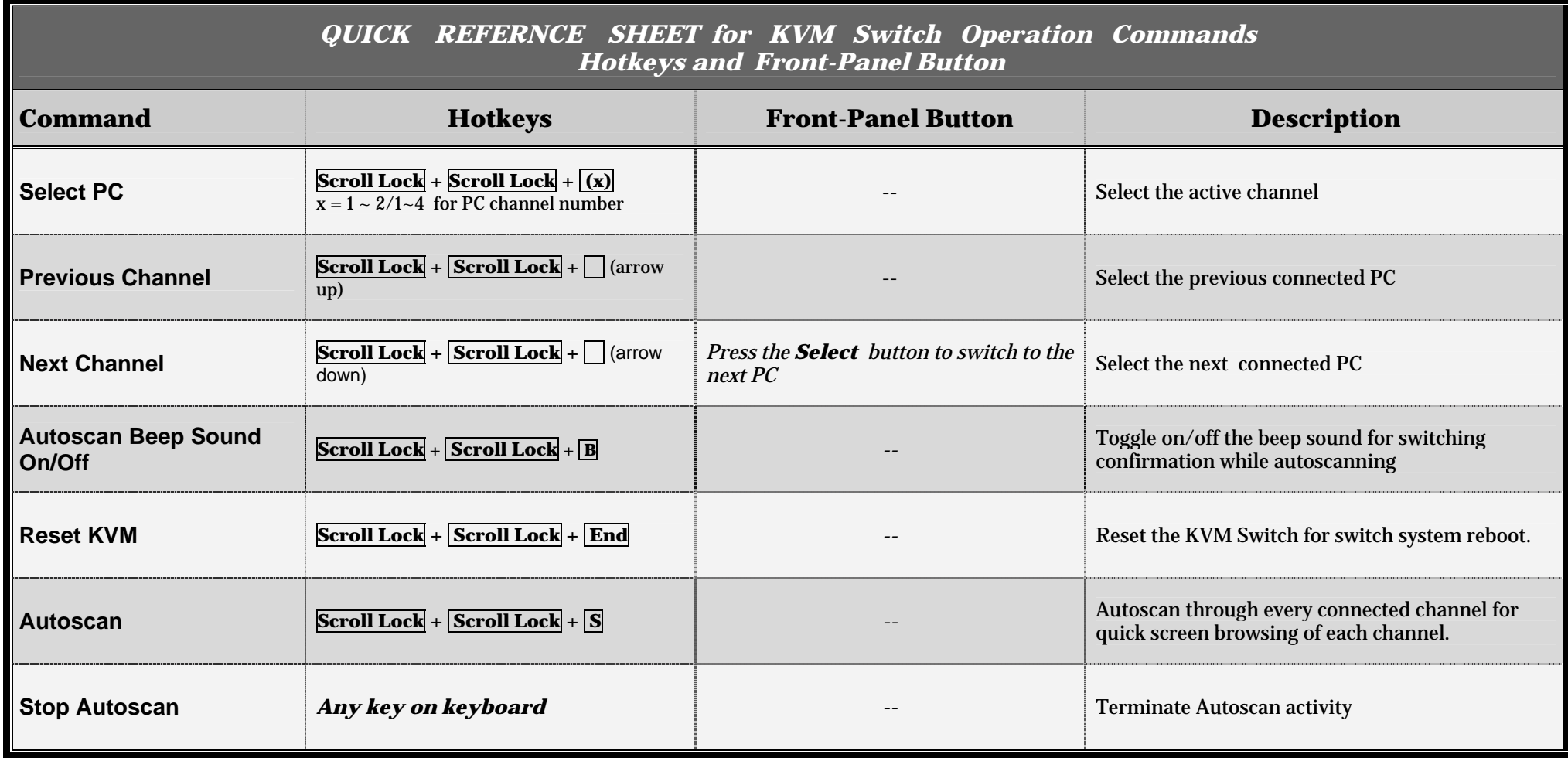

## **Notes:**

Note that (x) denotes a number key for the selected port number (from  $1 \sim 4$ ). Only the top row number keys are available for hotkeys. Do not use the number pad for hotkey commands.

Hotkey convention: The hotkey notation Scroll Lock + Scroll Lock + (key), denotes that you should hit the individual key consecutively one at a time, not simultaneously.